# **QUICKSTART**

## **Microsoft Word 2013: Tables and Graphics**

**Modality: Self-Paced Learning Duration: 1 Hour SATV Value: CLC: NATU: SUBSCRIPTION: Learn, Master**

In this course, you will learn about how to format a table, insert rows and columns, and apply a table style. We will explore inserting graphics into documents, like pictures, clip art, SmartArt and WordArt. We'll also look at how to copy, group, delete, and format graphics.

### **Course Outline:**

#### **Getting Started**

#### **What you'll learn in this training**

#### **Tables**

- Converting text to a table
- Inserting a blank table
- Inserting a quick table into a document
- Selecting table elements
- Deleting table elements
- Inserting columns and rows
- Adding a new row to the bottom of a table
- Changing the column width
- Changing the row height
- Distributing rows and columns evenly
- Merging cells in a table
- Splitting cells in a table
- Changing the cell alignment
- Changing the text direction in a cell
- Using table styles
- Repeating header rows
- Creating a formula in a table
- Converting a table to text

#### **Working with Graphics**

- Inserting a shape
- Inserting a picture

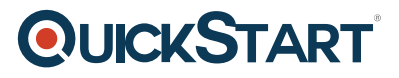

- Inserting clip art
- Inserting a SmartArt graphic
- Using screen shots
- Adding a text box
- Inserting WordArt
- Creating a drop cap
- Using the drop cap options
- Selecting shapes
- Resizing graphic objects
- Reshaping a graphic object
- Rotating a graphic object
- Moving a graphic object
- Aligning graphic objects
- Copying a graphic object
- Deleting a graphic object
- Grouping graphic objects
- Stacking graphic objects
- Wrapping text around a graphic object
- Formatting the fill of an object
- Formatting the outline of an object
- Applying shape effects
- Using the drawing lines